## 1.アカンサスポータル(<https://acanthus.cis.kanazawa-u.ac.jp/>)にログイン

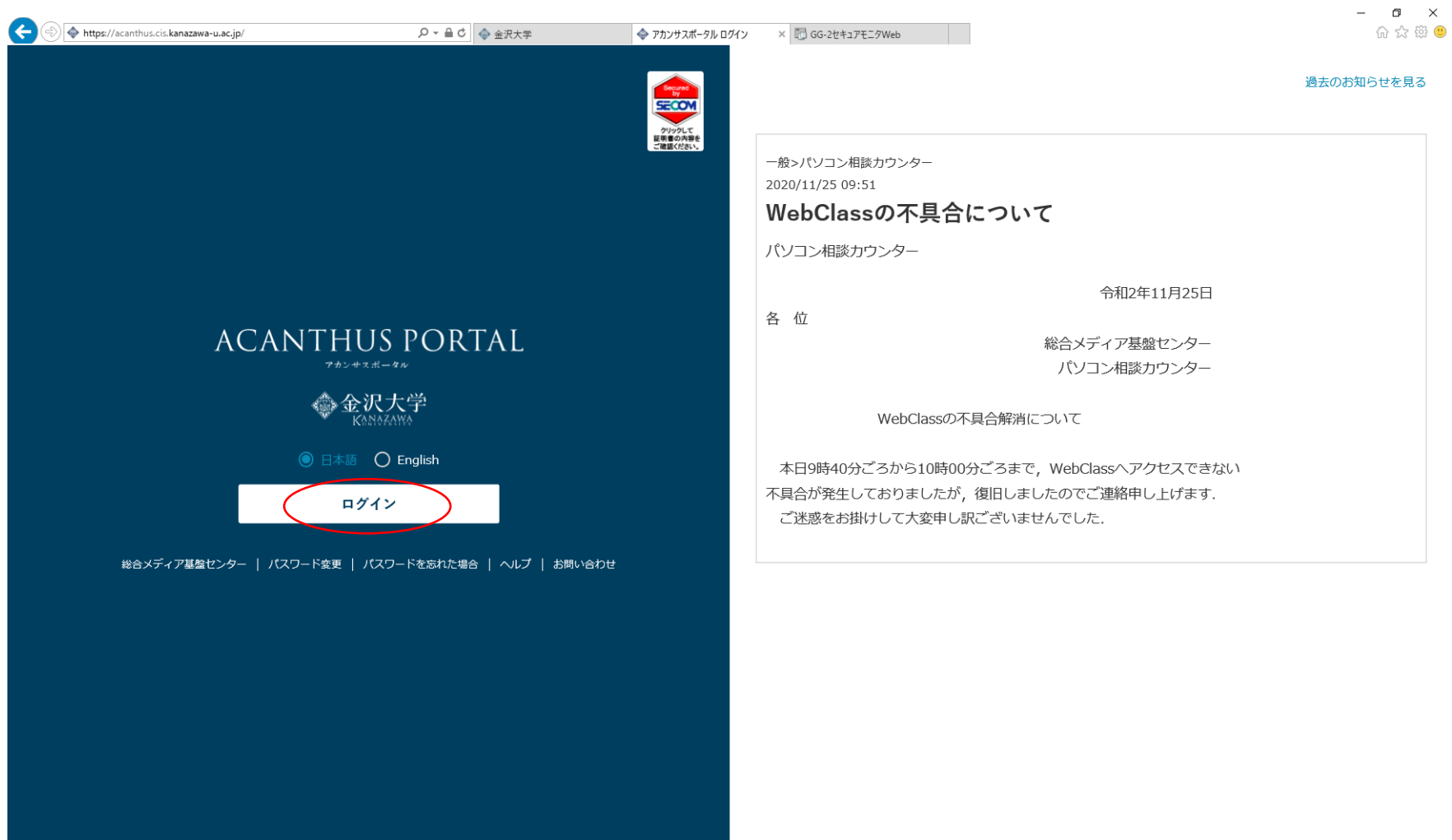

## 2. 施設予約をクリック

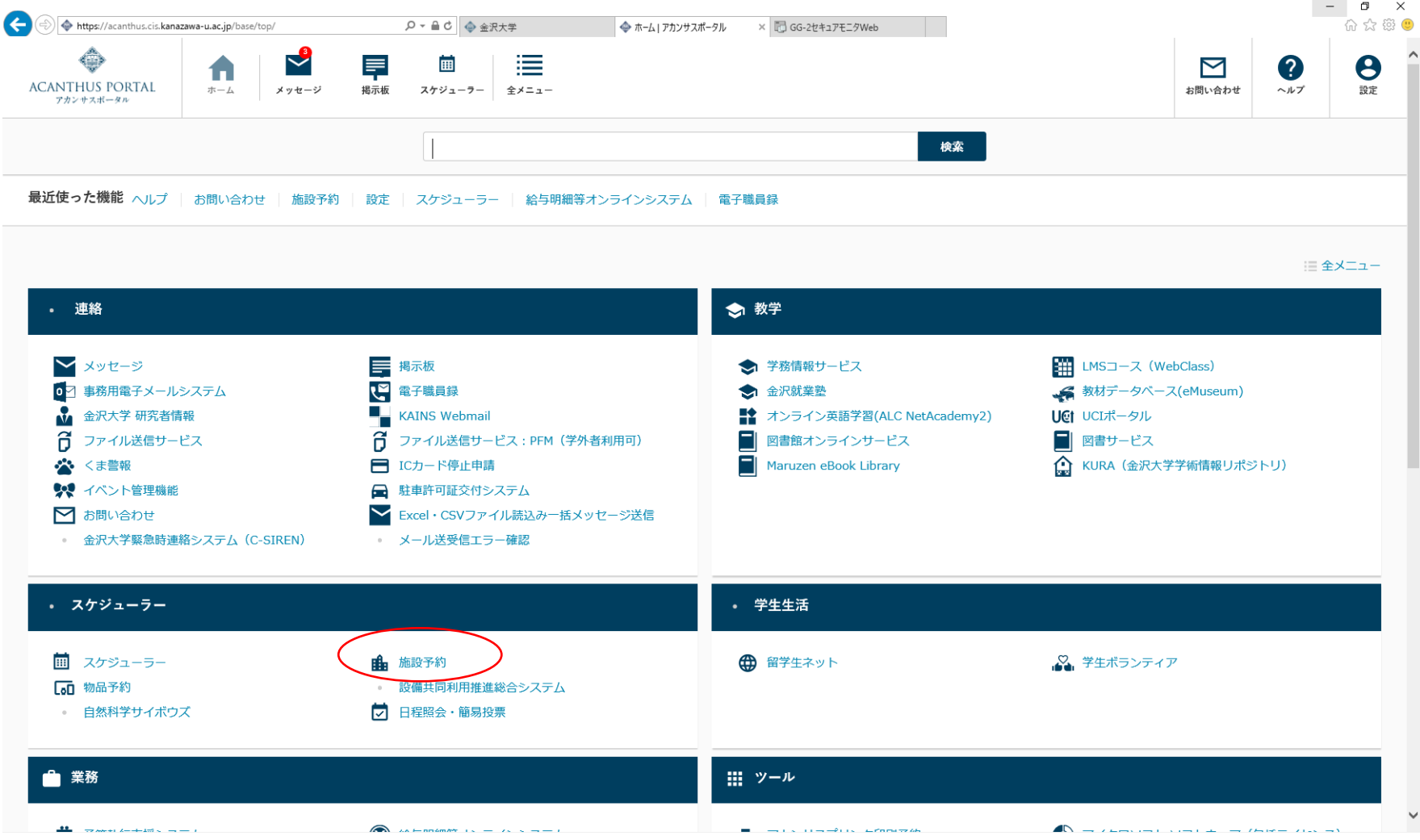

3.プルダウンメニューから団地名称を「角間Ⅱ団地」に合わせる。

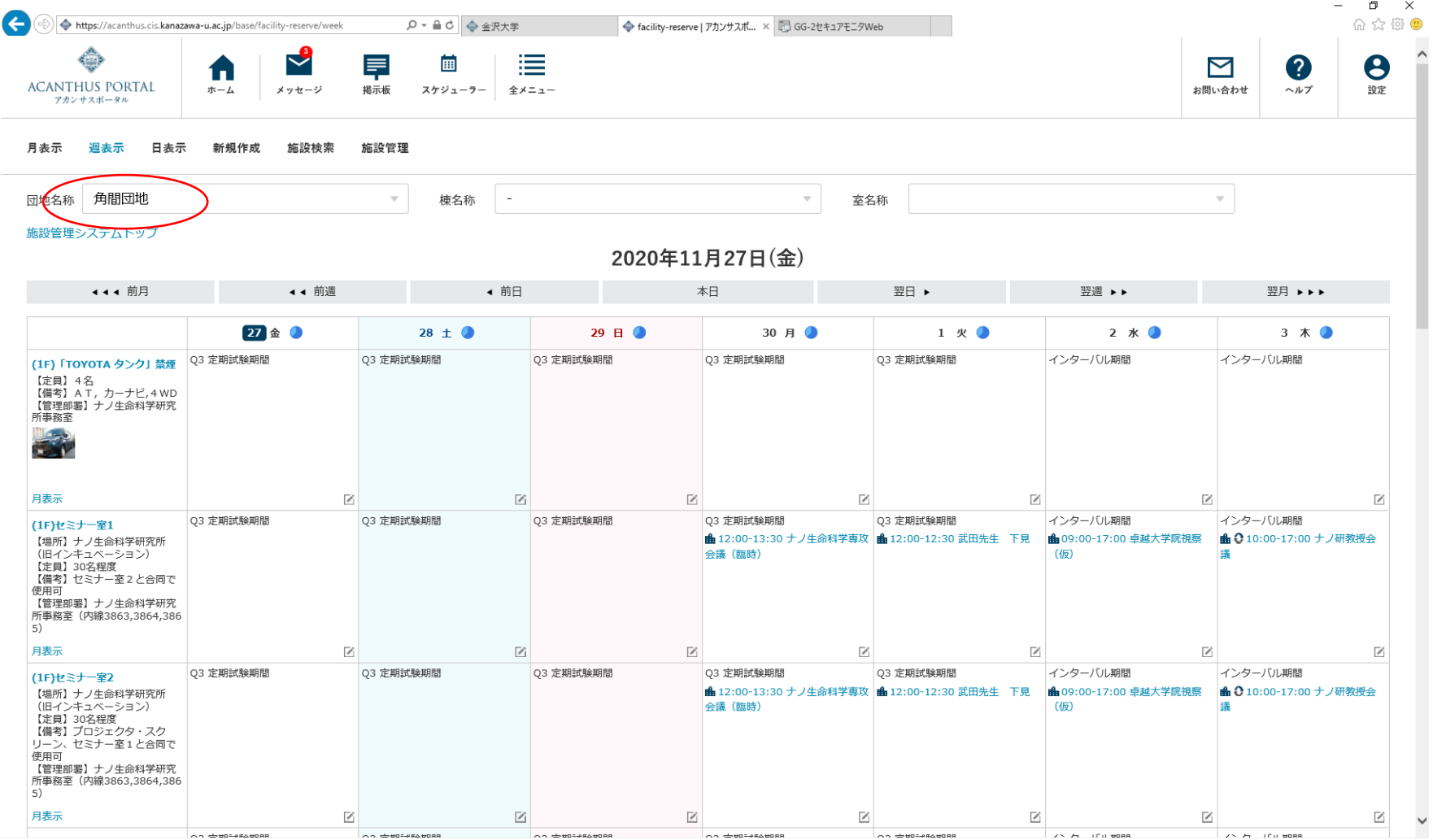

## 4. 該当の会議室のスケジュールマークをクリック

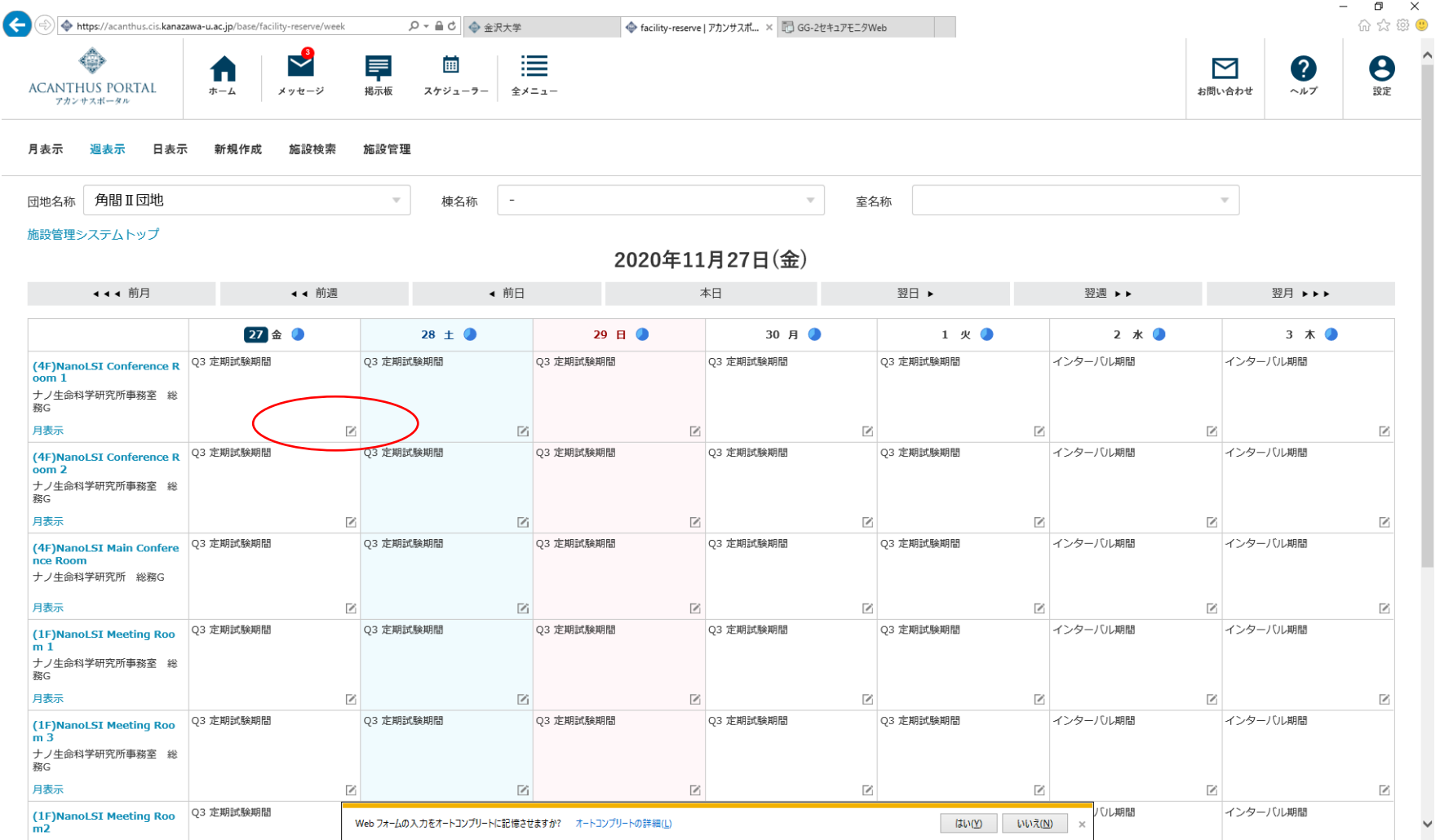

5.日時、件名を入力。ページ最下部の「登録」をクリック

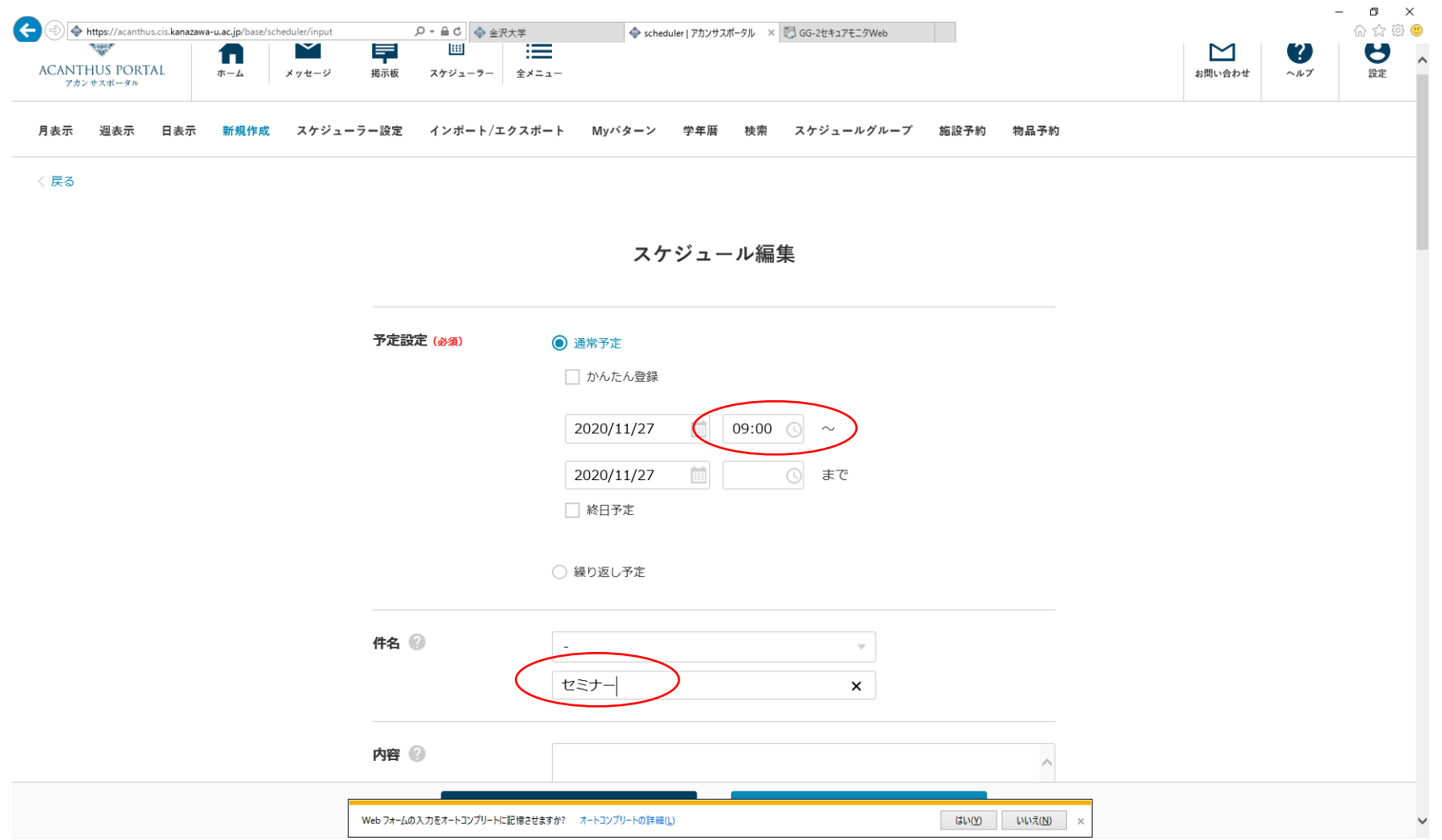

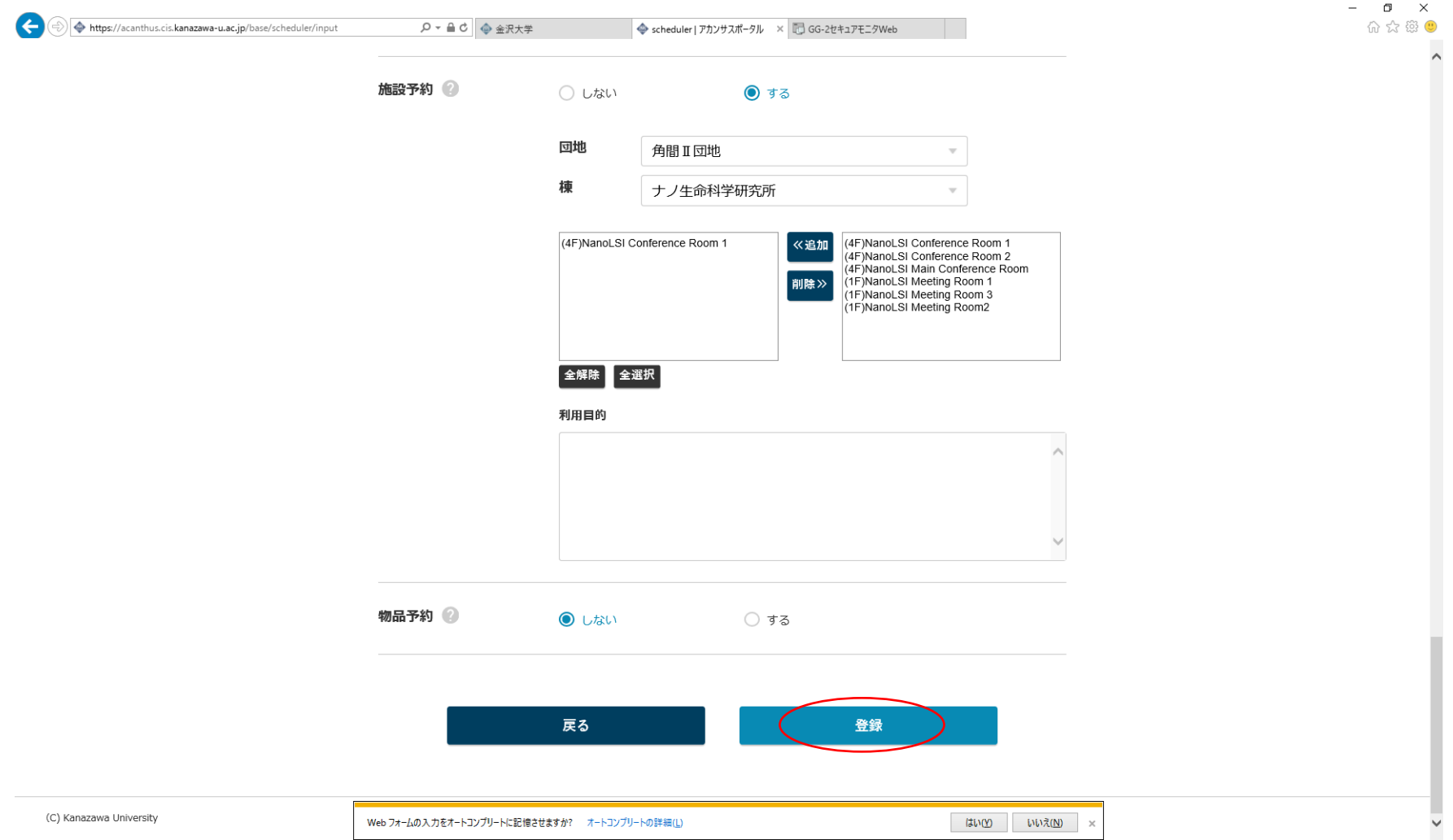

## 6.登録完了。

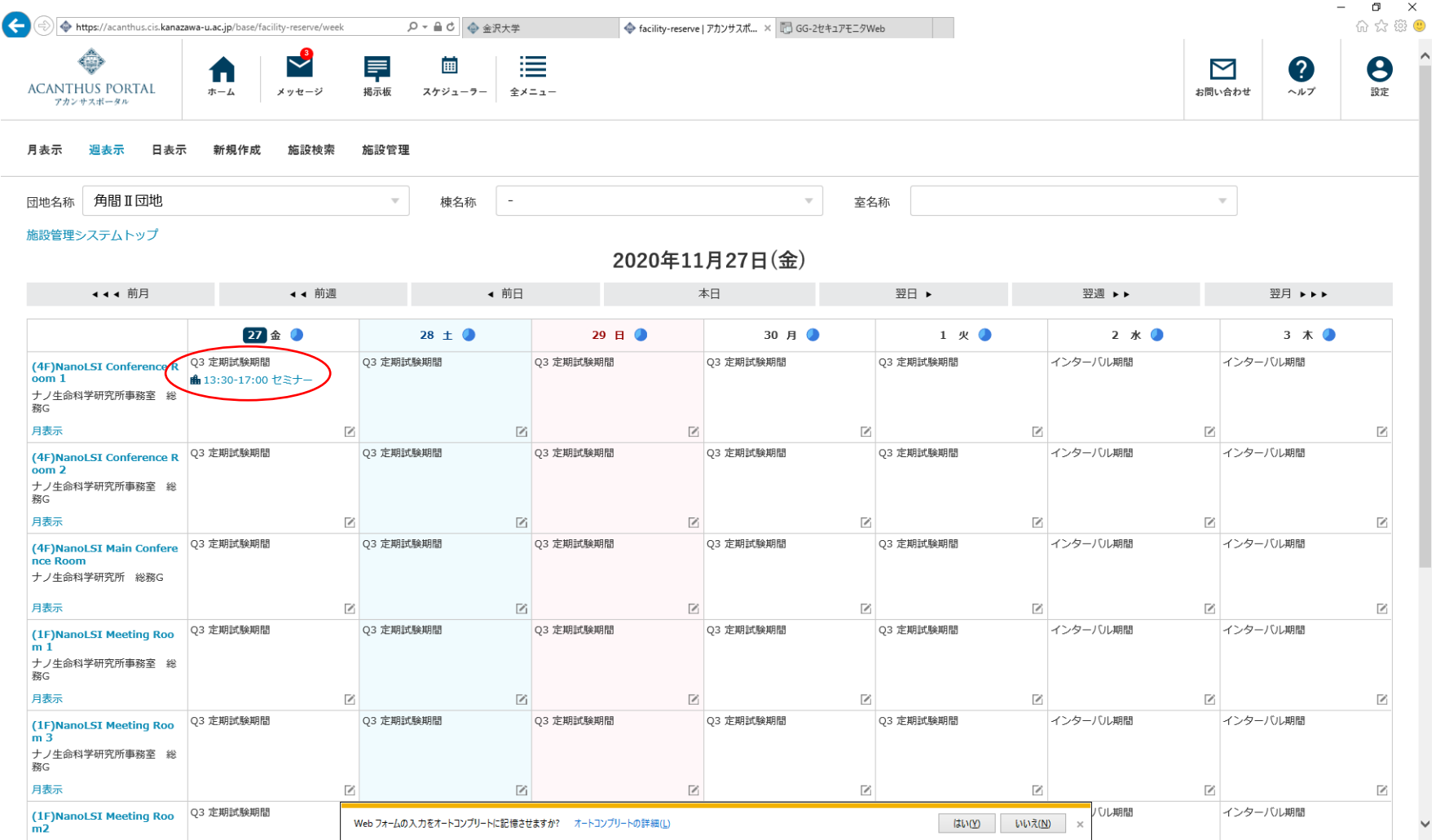